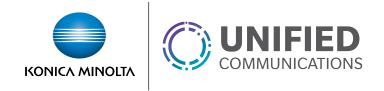

## Selective Call Rejection

## **Overview**

The Selective Call Rejection feature allows users to reject calls matching specific criteria. Criteria options include:

- Time and/or Holiday Schedule
- Specific numbers
- Specific area codes

Calls matching the criteria will receive a message informing them that the recipient is not accepting calls.

## **Feature Prerequisites**

- Premium User Seat
- Prior to building a schedule based criteria you will need to create a schedule for the time frame during which calls will be rejected.

## **Feature Setup**

Go to the group admin dashboard.

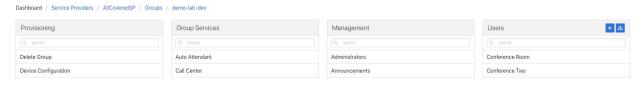

2. Select the user or service on which you want to enable selective call rejection.

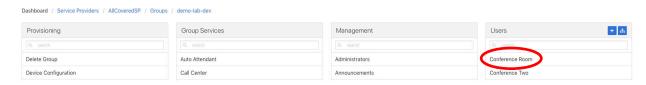

3. Click Service Settings in the left column navigation.

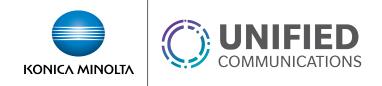

4. Select Selective Call Rejection from the services list.

| Name                       | Description                | Active |
|----------------------------|----------------------------|--------|
| Selective Call Rejection   | Selective Call Rejection   | ×      |
| Sequential Ring            | Sequential Ring            | ×      |
| Simultaneous Ring Personal | Simultaneous Ring Personal | ×      |
| Speed Dial 100             | Speed Dial 100             |        |
| Voice Messaging User       | Voice Messaging User       | ~      |

5. Click the plus icon to create a new rejection criteria.

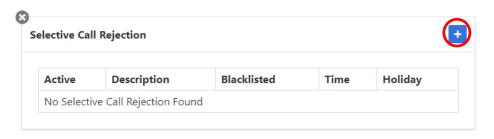

6. Set your criteria settings.

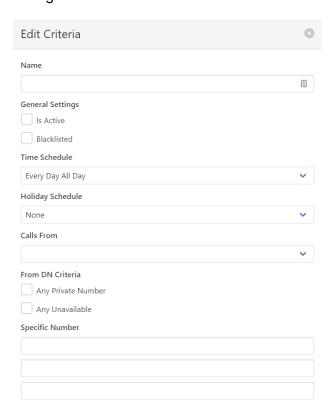

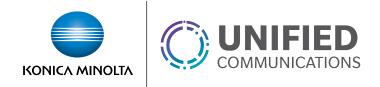

- Name An identifying name for referencing the criteria later
- Is Active Enables the criteria
- Blacklisted If enabled, calls will NOT be rejected during the defined criteria.
- Time Schedule The times during which you want calls to be rejected. You must create the desired schedule prior to completing this step unless you plan to use the Every Day All Day option.
- Holiday Schedule If a schedule is selected in the Holiday Schedule field, calls will
  ONLY be rejected during the time that overlaps between the Time Schedule and
  Holiday Schedule.
- Calls From This defines what calling phone numbers will be rejected. You can define specific numbers or define area codes using variables.
  - For example, to notify on all calls from the 812 area code, you could enter 812XXXXXXX as one of the numbers in this section.
  - Only 12 numbers / area codes can be defined per criteria so multiple matching criteria should be made if you need more than 12.
- 7. Click Save to apply changes.